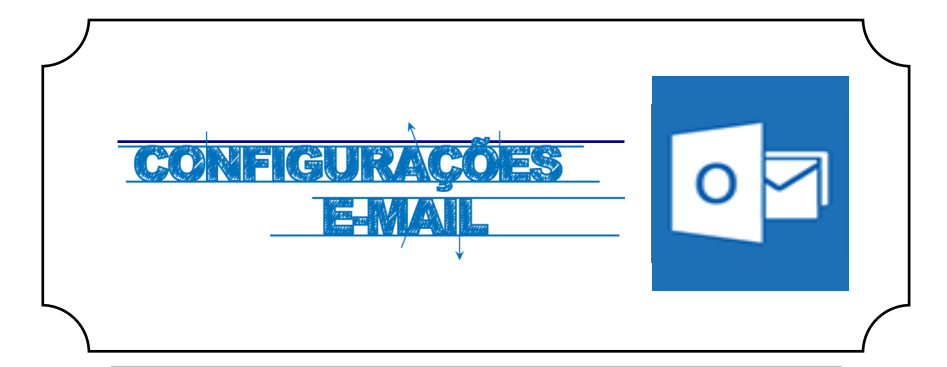

## **Iniciar**

Abrir a aplicação **EMAIL**

Escolher a opção **Exchange** como tipo de conta *(Fig.1).* 

Posteriormente, preencher os campos com os respetivos dados pessoais *(Fig.2)***:**

**Endereço de e-mail**: <identificação>@ismai.pt **Palavra-Passe**:<Palavra-passe do Portal>

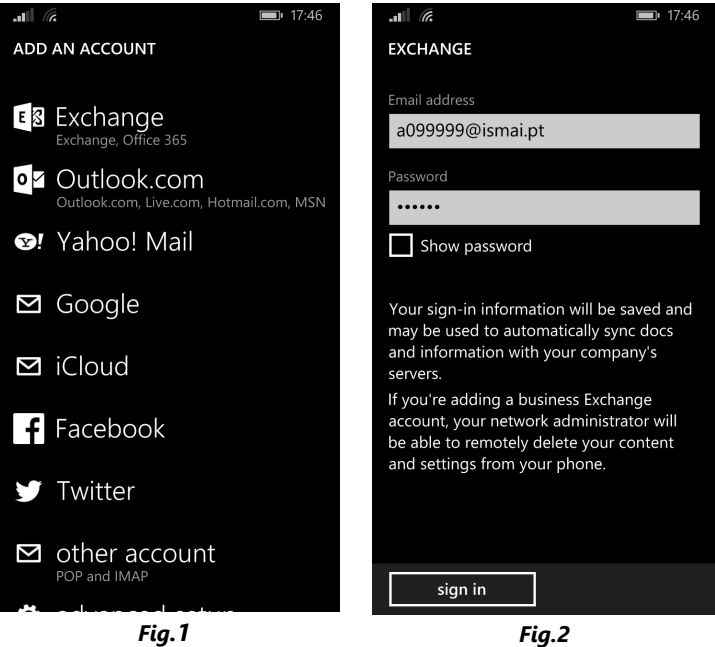